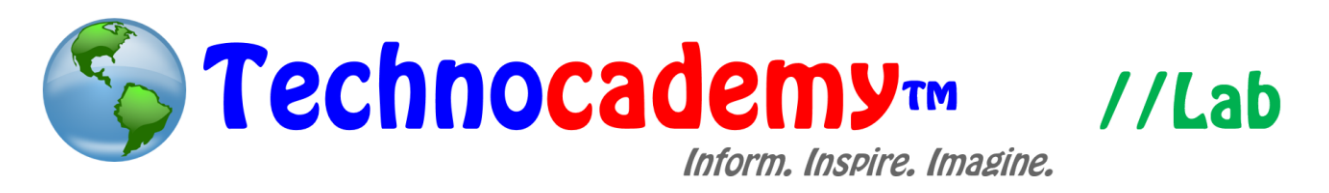

## **Amazon**

Have you ever wanted to shop without leaving the comfort of your own bed? Now you can with online shopping websites like Amazon.

- 1. Open your web browser.
- 2. Go to [www.amazon.com.](http://www.amazon.com/)
- 3. On the "Search" bar, type the item name you are looking for. You can categorize your search by selecting a particular department. Click on the grey "Go" icon to view search results.

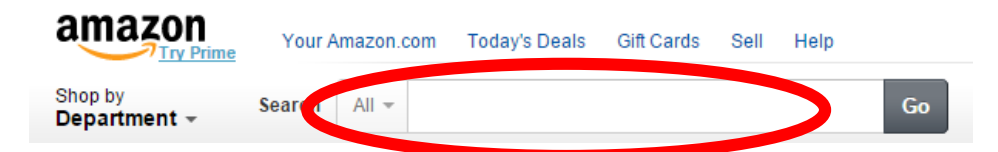

4. A list of items related to your search will appear on the page. Select the item you desire to view more details.

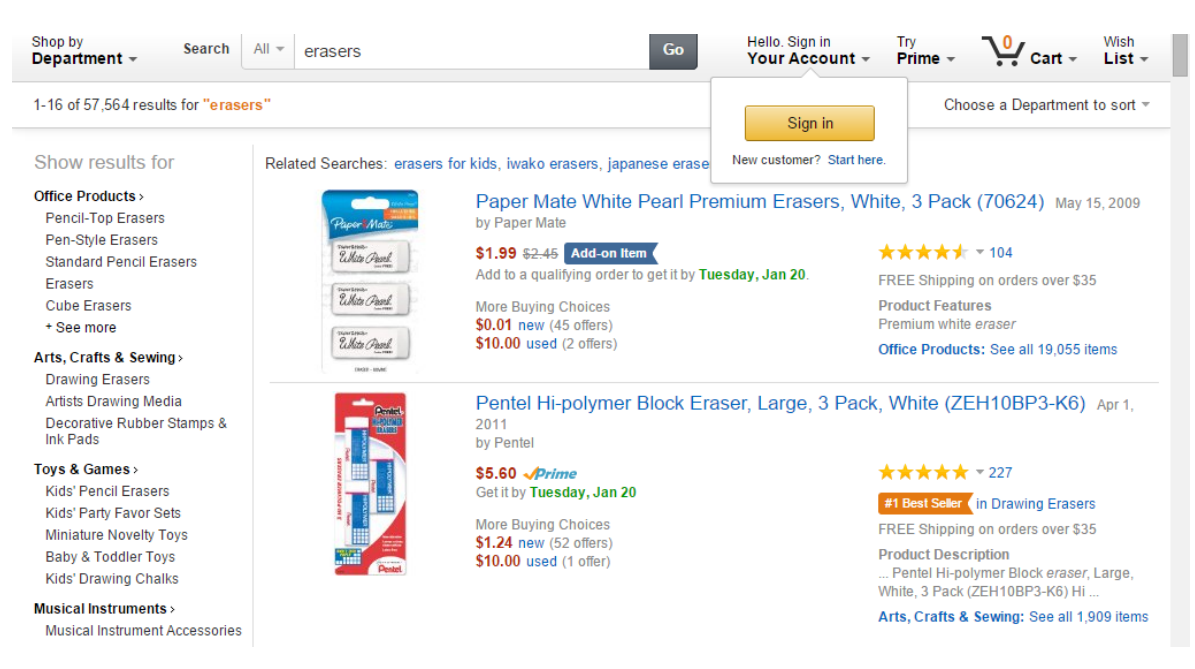

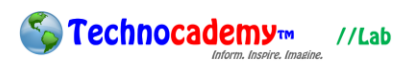

5. An item description will appear. Check out some important features:

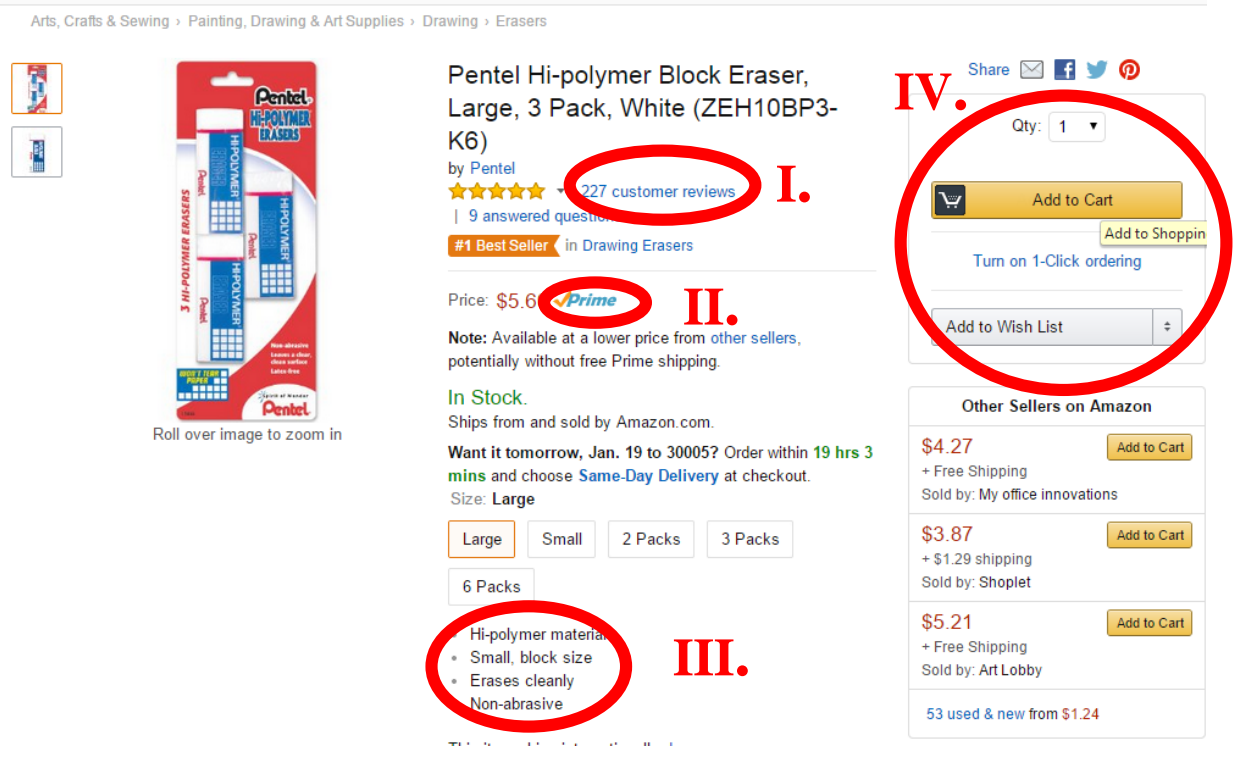

- I. To read reviews on an item, click on the "customer reviews" icon.
- II. Some items may be "Prime" eligible if you have Prime membership; for these items you would receive free two-day shipping.
- III. Here, a description of the item is provided.
- IV. Select the amount you would like to purchase.
	- i. Click "Add to Cart" to place it in the shopping cart.
	- ii. If you would like to make the purchase at a later time, place it in the

"Add to Wish List."

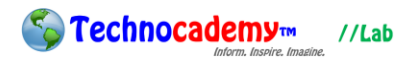

6. Once you add the item to the cart, you will come to the page shown below.

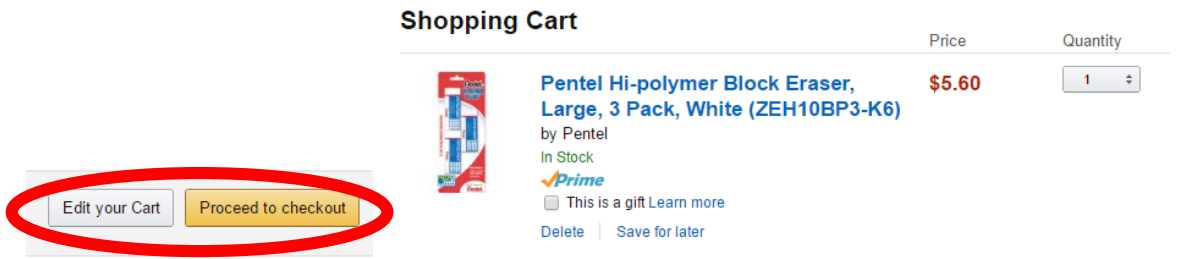

- I. To continue shopping, search for a new item as described in Step 3.
- II. Click on "Edit your Cart" you view and edit the items in your cart. Here, you can: (a) edit the "Quantity" of an item, (b) "Delete" an item, or (c) "Save for later" and place the item in your Wish List.
- III. "Proceed to checkout" to directly order the items in your cart.
- 7. To checkout, sign into your account and click on the yellow icon. If you do not have an account associated with Amazon, create an account as a "new customer." This will lead you to the screen on the right where you can fill in the information with your appropriate details.

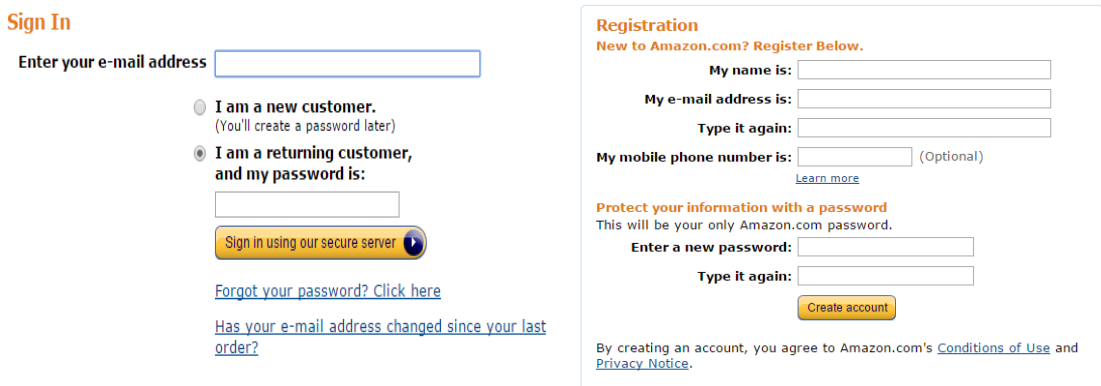

8. Once you review the information, click on the yellow icon to "Place your order."

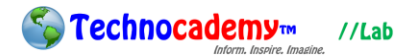

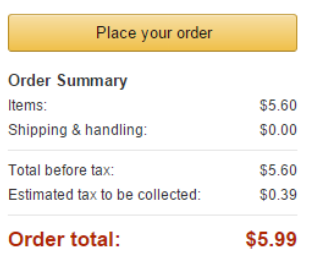

9. Click on "Your Account" to view account information.

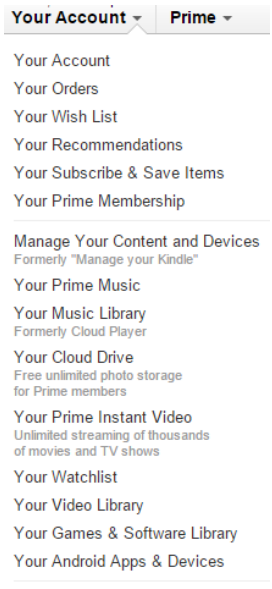

I. "Your Orders" enable you to "Track package" when it is being shipped and

"Return or replace items" if you are not happy with your purchase.

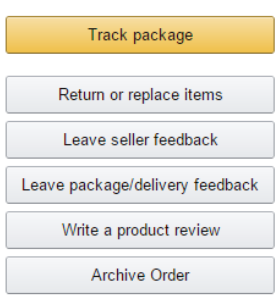

II. If you register for "Prime Membership," Prime members enjoy free twoday shipping, prime instant video, prime music, prime photos, prime early

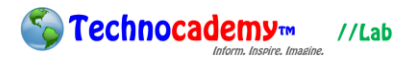

access to Lightening Deals, and one early released book free every month on your Kindle.

III. Enjoy purchased music and video access by selecting the appropriate icon. 10. "Shop by Department" on the top left icon near the "Search" bar to view popular and recommended items. Make digital purchases by selecting one of the circled tabs below.

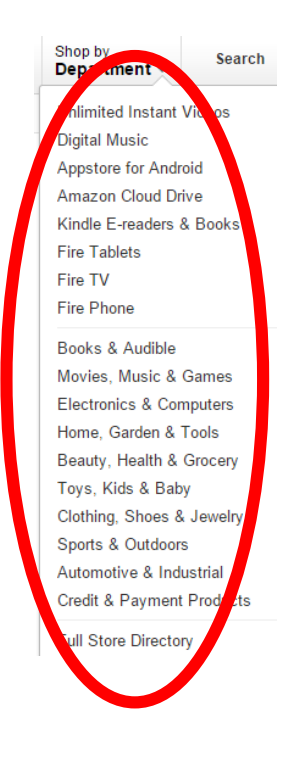

**Phone: (470) 222-5194**

**Email: [content@technocademy.org](mailto:content@technocademy.org)**

**Website: [www.technocademy.org](http://www.technocademy.org/)**